# 19" RACK MOUNT CUSTOM CONTROLLER

# ユーザーズマニュアル

19 型 1U ラックマウント

LR-S10 Series

66002944 LR-S10\_MANUAL V02

# 目次

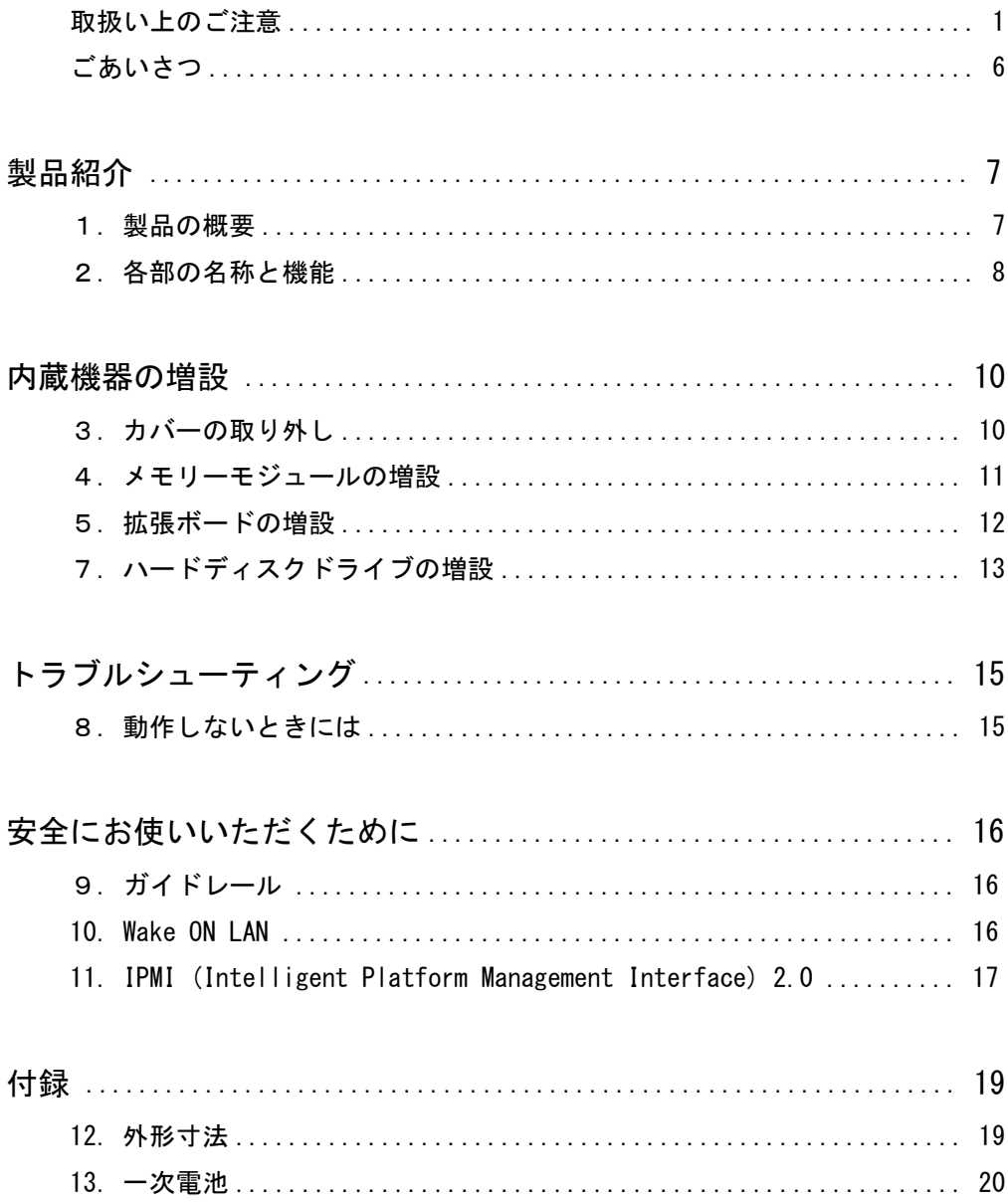

# 取扱い上のご注意

#### ■本製品を正しく安全に使用するために

 ・本書では製品を正しく安全に使用するための重要な注意事項を説明しています。 必ずご使用前にこの注意事項を読み、記載事項にしたがって正しくご使用くださ い。

 ・本書は読み終わった後も、必ずいつでも見られる場所に保管しておいてください。 ■表示について

 ・この「取扱い上のご注意」では以下のような表示(マークなど)を使用して、 注意事項を説明しています。内容をよく理解してから、本文をお読みください。

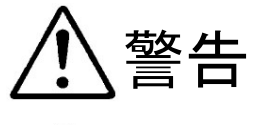

この表示を無視して取扱いを誤った場合、使用者が死 亡または重傷を負う危険性がある項目です。

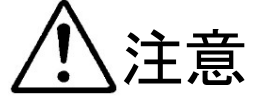

この表示を無視して取扱いを誤った場合、使用者が障 害を負う危険性、もしくは物的損害を負う危険性があ る項目です。

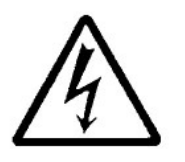

三角のマークは、何かに注意しなければならないこと を意味します。三角の中には注意する項目が絵などで 表示されます。例えば、左図のマークは感電に注意し なければならないことを意味します。

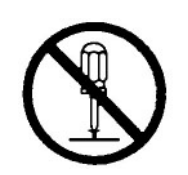

丸に斜線のマークは、何かを禁止することを意味しま す。丸の中には禁止する項目が絵などで表示されま す。例えば、左図のマークは分解を禁止することを意 味します。

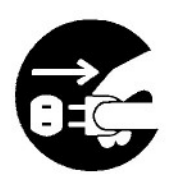

塗りつぶしの丸のマークは、何かの行為を行なわなけ ればならないことを意味します。丸の中には行なわな ければならない行為が絵などで表示されます。例えば、 左図のマークは電源コードをコンセントから抜かなけ ればならないことを意味します。

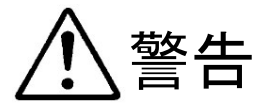

## ●万一、異常が発生したとき。

 本製品から異臭や煙が出た時は、ただ ちに電源を切り、電源コードプラグを コンセントから抜いて販売店にご相談 ください。

## ●異物を入れないでください。

 本製品内部に金属類を差し込まないで ください。また、水などの液体が入ら ないように注意してください。故障、 感電、火災の原因となります。

※万一異物が入った場合は、ただちに電 源を切り販売店にご相談ください。

# ●カバーを開くときは

 電源コードプラグを抜いて。 本製品内部には感電の危険性がある場 所もあります。カバーを開くときは、 必ず本製品の電源を OFF (切)にして、 電源コードプラグを抜いてください。

# ●正しい電源電圧で使用してください。

 電源コードは必ず製品仕様に合わせた コンセントに接続してください。

## ●雷源コードを大切に。

 電源コードは破損しないように十分ご 注意ください。コード部分を持って抜 き差ししたり、コードの上にものを乗 せると、被服が破れて感電/火災の原 因になります。

# ●設置・移動は2人以上で。 本製品は重量があります。設置/移動

 時には十分ご注意ください。 本製品を開梱、移動する場合は2人以 上で行なってください。

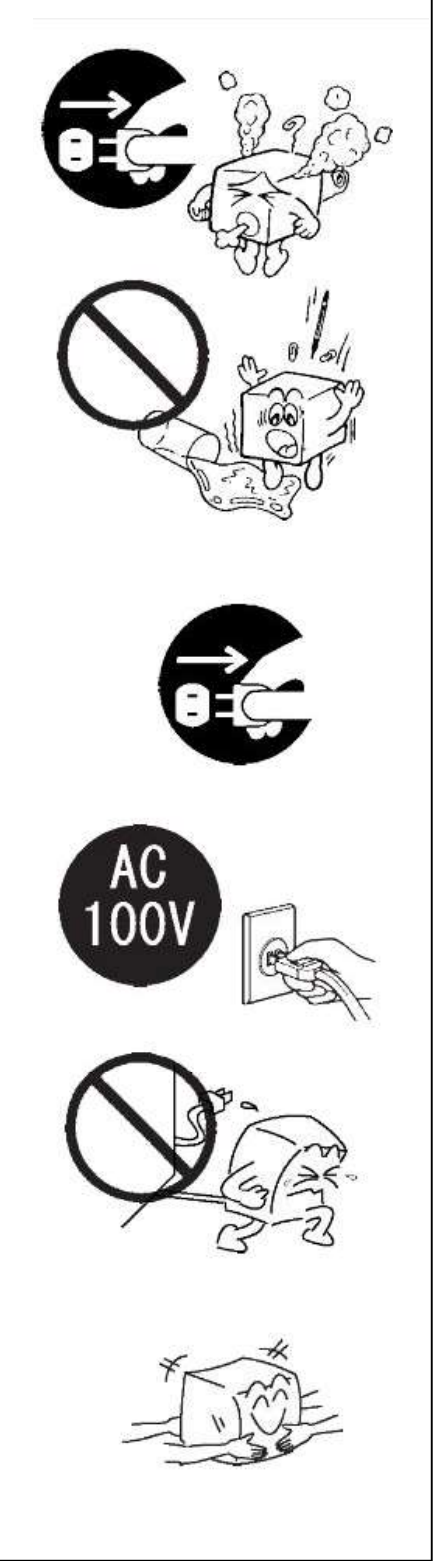

# 注意

●電源コードプラグはなるべくコンセン トに直接接続してください。タコ足配 線や何本も延長したテーブルタップの 使用は火災の原因になります。

●電源コードは必ず伸ばした状態で使用 してください。束ねた状態で使用する と、過熱による火災の原因になります。

●高温・多湿の場所、ホコリの多い場所 長時間直射日光の当たる場所での使 用・保管は避けてください。また、周 辺の温度変化が激しいと内部結露に よって誤動作する場合があります。

●通風孔をふさがないでください。過熱 による火災、故障の原因になります。 また、本製品の上に 13 ㎏以上の荷重を かけないでください。故障の原因にな ります。

●本製品を使用する場合には正しい向き で設置し、固定してください。転倒に より、ケガの原因や、本製品の破損の 原因になります。

●本製品は精密な電子機器のため、衝撃 や振動の加わる場所、または加わりや すい場所での使用/保管を避けてくだ さい。

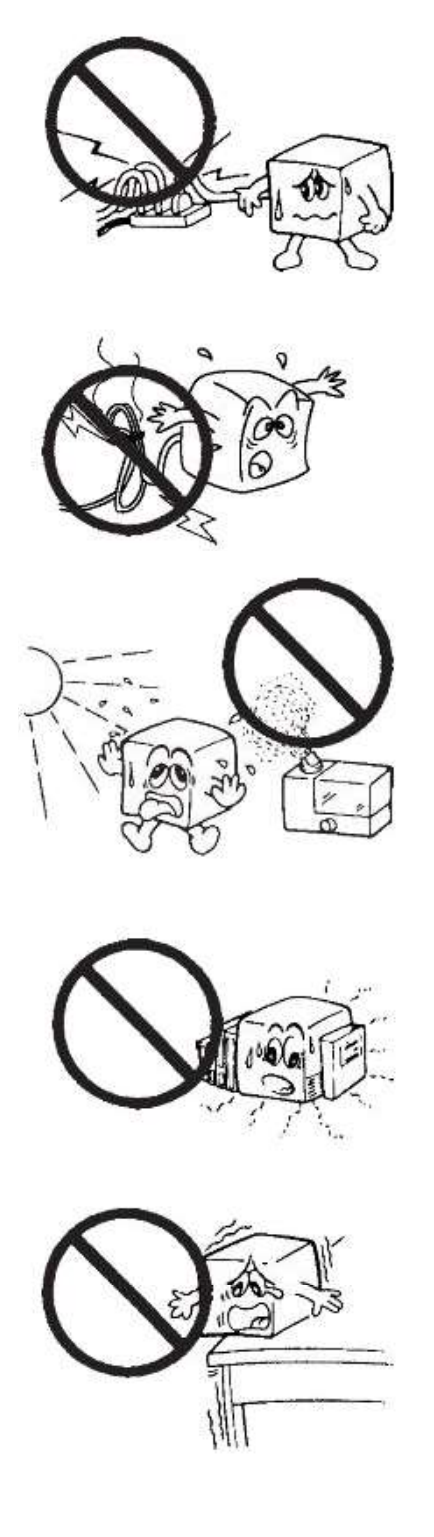

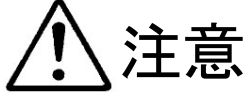

- ●ラジオ・テレビ等の近くで使用します と、ノイズを与える事があります。ま た、近くにモーター等の強い磁界を発 生する装置がありますとノイズが入 り、誤動作する場合があります。必ず 離してご使用ください。
- ●電源スイッチを一度 OFF (切) にした **ら、 30 秒以上たってから ON (入) に** してください。
- ●本製品が汚れた場合は必ず電源を切っ てから、柔らかい布に水または中性洗 剤を含ませ軽くふいてください。(内部 に垂れ落ちるほど含ませないよう気を つけてください。)揮発性の薬品(ベン ジン・シンナーなど)を用いますと、 変形・変色の原因になる事があります。
- ●本製品を長期間使用しない場合は、電 源コードのプラグをコンセントから抜い てください。
- ●本製品を使用して、サウンドを再生する 場合には、必ず最初に音量を最小にし て、適切なレベルまで少しずつ上げてく ださい。これを行わないと機器や聴覚に 障害を発生する場合があります。

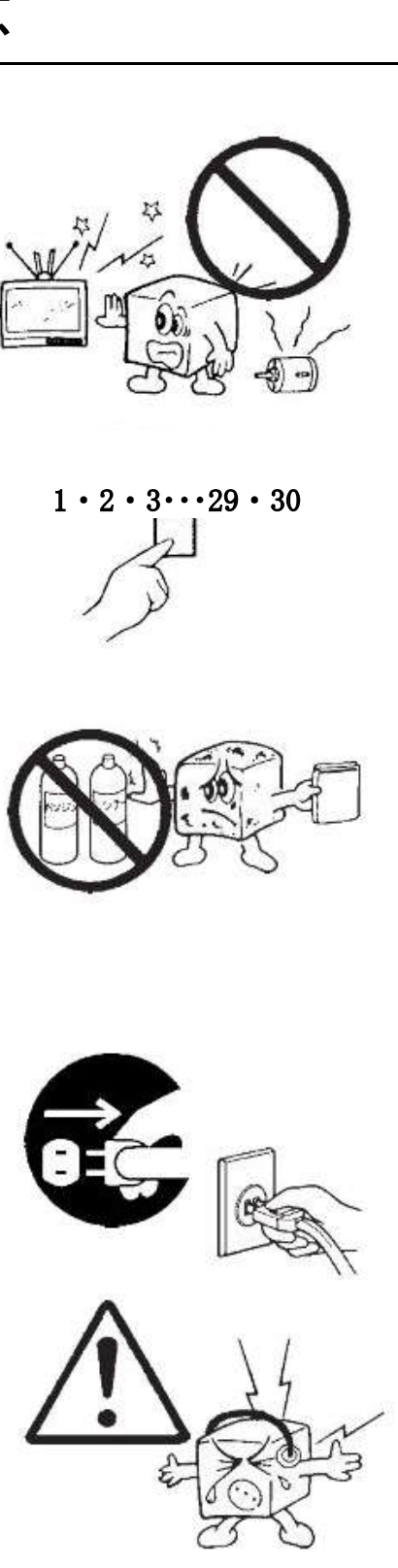

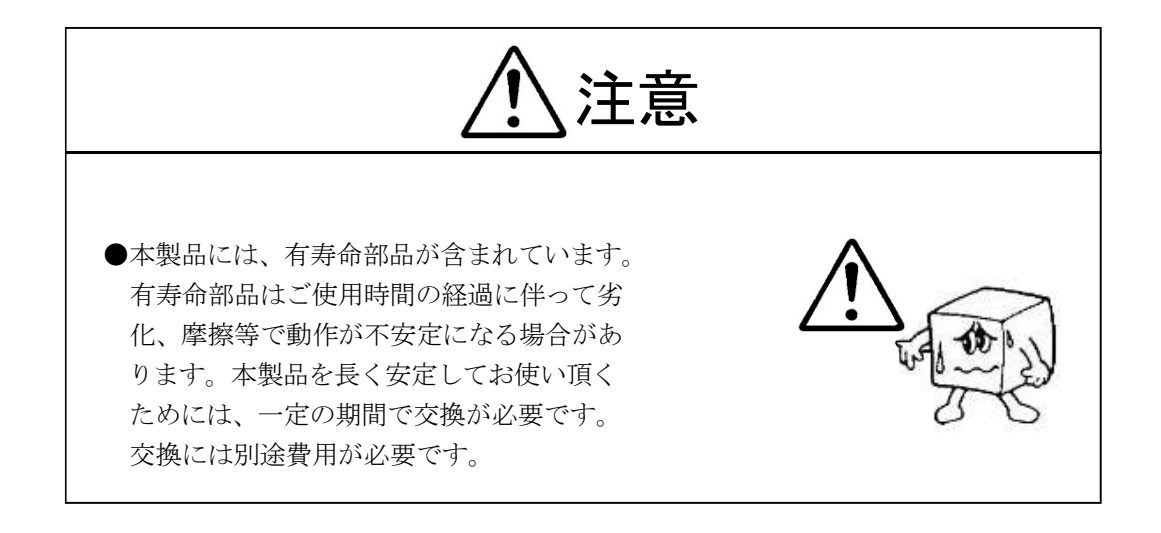

# 廃棄・譲渡時のデータ消去に関するご注意

■本製品を廃棄等される際には、以下の事項にご注意ください。

- ●本製品を廃棄する際、ハードディスクドライブに記録されたお客様のデータが 再利用され、データが流出してしまうことがあります。
- ●ハードディスクに記録されたデータは、「削除」や「フォーマット」を行っ ただけではデータが消えたように見えるだけで、特殊なソフトウェアなどを 使うことにより、消したはずのデータが再生されることがあります。

ハードディスクドライブ内のデータが第三者に流出することがないよう全データの 消去の対策をお願いいたします。また、ハードディスクドライブ内のソフトウェア を消去することなく本製品を譲渡しますと、ソフトウェアライセンス使用許諾契約 に抵触する場合がありますのでご注意ください。

#### 半導体補助記憶装置

本製品内部において、ハードディスクドライブの代わりに、半導体補助記憶装置を 使用することが可能です。このような場合は、本書の「ハードディスクドライブ」 の箇所を「SSD(Solid State Drive)」などの半導体補助記憶装置に読み替えてく ださい。

# ごあいさつ

 この度は本製品をお買い上げいただきまして、誠に有り難うございます。本書は本 製品に関する設定/接続方法、機能/仕様等についてのご説明をいたしますので、ご 使用前に必ずご一読いただきますようお願いいたします。

#### ご注意

- ①本書の一部または全部を無断で転載することは禁止されております。
- ②本書の内容については万全を期しておりますが、万一ご不審の点がございまし たら、テクニカルサポートまでご連絡くださいますようお願いいたします。
- ③本製品および本書を運用した結果による損失、利益の逸失の請求等につきまし ては、②項に関わらずいかなる責任も負いかねますので、あらかじめご了承く ださい。
- ④本書に記載されている製品名、ソフトウェアなどは、本書を作成した時点で確 認されている情報です。本書作成後の最新情報については、テクニカルサポー トまでお問い合わせください。
- ⑤本製品の仕様、デザイン及びマニュアルの内容については、製品改良などのた めに予告なく変更する場合があります。
- ⑥本製品を使用して収納したデータが、ハードウェアの故障、誤動作、その他ど のような理由によって破壊された場合でも、保証はいたしかねます。万一に備 えて、重要なデータはあらかじめバックアップするようにお願いいたします。
- ⑦本製品の仕様は、お客様の特定の目的に適合することを保証するものではあり ません。
- ⑧本製品は、人命に関わる設備や機器、および高い信頼性や安全性を必要とする 設備や機器(医療関係、航空宇宙関係、輸送関係、原子力関係等)への組み込 み等は考慮されていません。これらの設備や機器で本製品を使用したことによ り人身事故や財産損害等が発生しても、いかなる責任も負いかねます。
- ⑨本製品は日本国内仕様ですので、本製品を日本国外で使用された場合、いかな る責任も負いかねます。また、海外での(海外に対してを含む)サービスおよ び技術サポートを行っておりません。
- \* Windows<sup>(R)</sup> は米国 Microsoft Corporation の米国およびその他の国での登録商標です。 \*本書掲載のイラストの一部は、SuperMicro Computer,inc.「USER'S MANUAL」等より転載 しています。

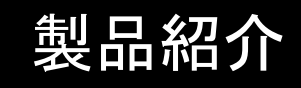

# 1. 製品の概要

本製品は 19 型 1U ラックマウントのカスタムコントローラです。

#### ■本製品の特徴

① 19 型ラック装着用コントローラーです。

- ② 3.5 インチ HDD ドライブを4台搭載可能です。カバーを開けることなく HDD トレイを 交換できるリムーバブル機構ですので、メンテナンスに優れます。
- ③ PCI Express 3.0 x16 を 2 スロット、PCI Express 3.0 x8 (LowProfile) を 1 スロッ ト搭載しています。
- ④ IPMI を搭載しているため、遠隔から監視や操作を行うことができます。

⑤基本モデルは、マイクロソフト株式会社の Windows をプレインストールしています。

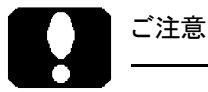

 ・Windows がインストールされている製品では、基本機能を使用するための ドライバーやアプリケーションがインストールされています。

 本製品付属の CD/DVD ディスクには、それ以外のソフトウェアも保存されて いる場合がありますが、多くの場合、これらのソフトウェアは本製品以外の 環境で使用するためのものあり、プレインストールされていないソフトウェ アに関しては保証外となります。

# 2. 各部の名称と機能

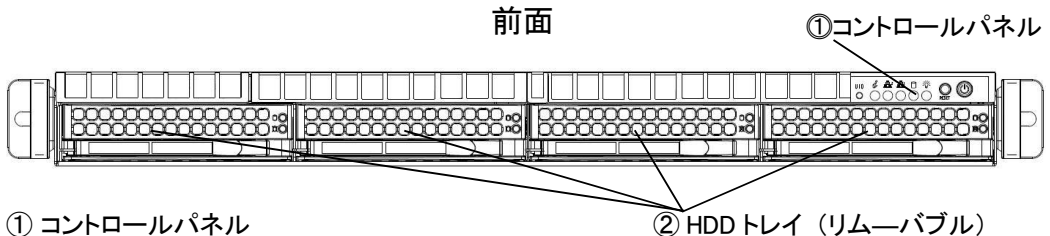

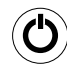

## 電源スイッチ

本製品の雷源を ON (入) /OFF (切) するスイッチです。雷源 OFF (切) 後も IPMI などの一部が機能しています。完全に電源を切断するには、AC コード を抜きます。

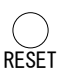

#### リセットスイッチ

キーボードやマウスの操作を全く受け付けない状態のときに、やむをえず使 用するスイッチです。電源スイッチの隣で、形状も似ていますので、ご注意 ください。

#### 電源表示ランプ

本製品の電源が ON (入)のときに点灯します。

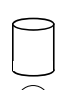

 $\boldsymbol{I}$  $\overline{O}$ 

#### アクセス表示ランプ

本製品に内蔵されているハードディスクドライブに対して、読み書きの動作 (アクセス) が行われているときに点灯します。

## LAN 表示ランプ

背面の LAN ポートと連動し、点滅します。

#### 警告表示ランプ

- アラート情報、その他を表示します。
	- 赤色点灯:オーバーヒート状態
	- 赤色点滅:空冷ファンの異常、停止など
		- 青色点灯:ユニット識別スイッチがオン状態
		- 青色点滅:ユニット識別スイッチがオン状態(リモート)

#### ユニット識別スイッチ UID

 $( )$ このスイッチを押すと、前面の警告表示ランプが青く点灯します。 再び押すと消灯します。背面にも、このスイッチに連動して点灯 / 消灯する ランプがあります。メンテナンス中のユニットを、背面で視認する場合など に使用します。

#### ② HDD トレイ (リムーバブル)

 正面の右から左に向かって「0」「1」「2」「3」と 4 台有り、いずれも着脱が容易な構造です。 着脱については「7. ハードディスクドライブの増設」も参照ください。

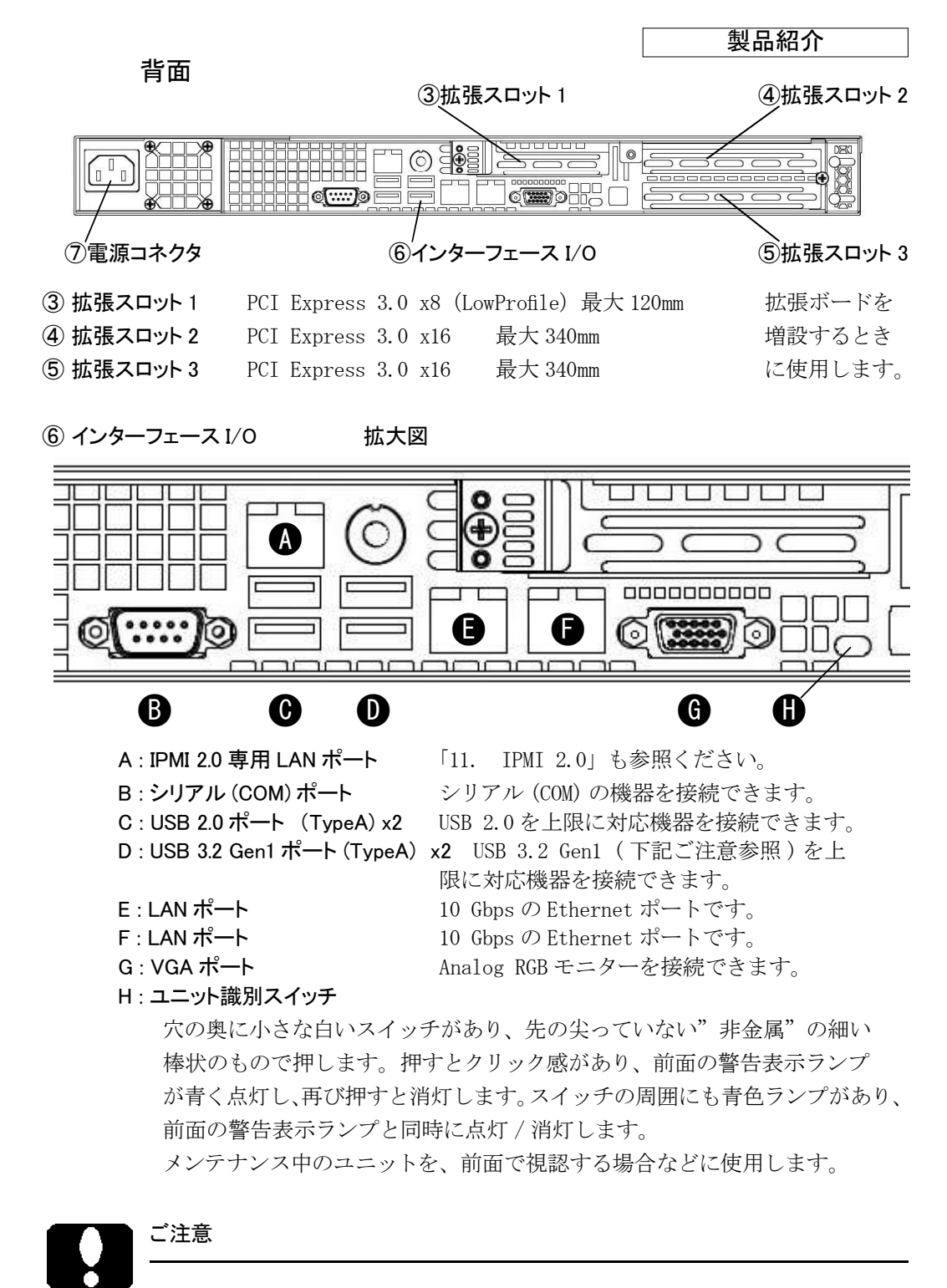

ここでは 「USB 3.2 Gen1」 と表現していま USB 3.2 Gen1 SuperSpeed す。 USB 規格により名称が複数あり、右は USB 3.1 Gen1 SuperSpeed いずれも同じ意味です。 USB 3.0 SuperSpeed

(7) 電源コネクタ イー 付属の電源コードで、コンセントに接続します。

# 内蔵機器の増設

# 3. カバーの取り外し

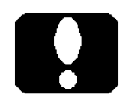

#### 重要なご注意

- ·カバーを外す前に、本製品の電源を OFF (切)にし、電源コー ドを外してください。 電源を OFF (切) にしても機能の一部が稼働しているため、必 ず電源コードを外してください。
- ・電源切断直後は、本製品内部に高温な部品や箇所があります。
- ・本製品内部には、鋭利な箇所があります。 手袋をするなど、体を保護し、ケガせぬよう注意して作業して ください。
- ・本製品内部には、静電気に弱い部品があります。 体内の静電気を除去してから作業してください。また、本製品 の不要な部分にはなるべく触れないでください。

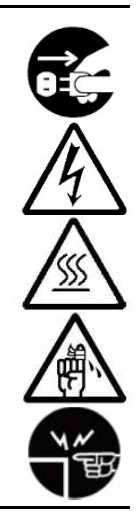

①天面のカバーを固定しているネジ (1ヶ) を外します。 天面のカバーの②(2 ヶ所)を押しながら、 ③背面側にスライドし、 ④ゆっくりと持ち上げます。  $\mathbf{0}_{-}$ 

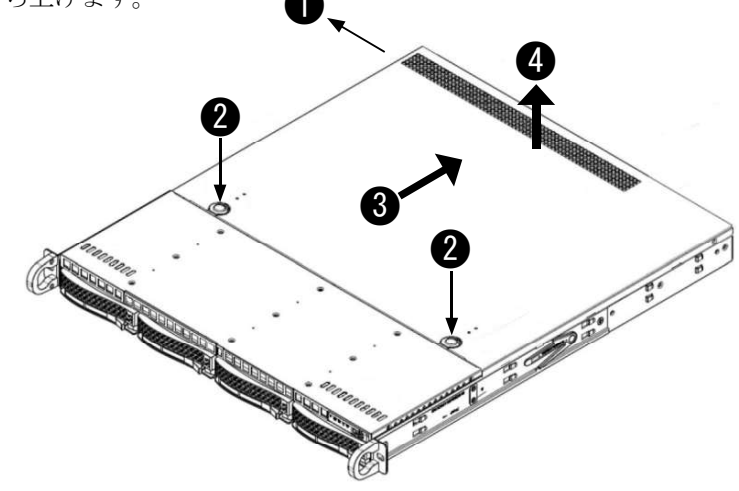

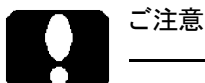

- ・外したネジは、次にカバーを取り付けるまで保管します。
- ・カバーを取り付ける場合は、この逆順で装着し、ネジで固定します。

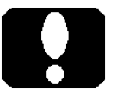

- ・カバーを取り付ける前に、拡張ボードなどがカバー内側に接触しないようご 確認ください。
- ・接触し易い場合には、カバー内側に貼付済みの黒色の絶縁シートを参考に、 付属の絶縁シートをご利用ください。
- ・「6. 拡張ボードの増設」も参照ください。
- ・カバーは外したままにせず必ず取り付けてください。
- ・カバーを外したままの保管は、バックアップバッテリーの消耗を早めます。

# 4. メモリーモジュールの増設

#### 対応メモリーモジュール :

 DDR4-2666 SDRAM 288Pin ECC RDIMM (Registered DIMM) 最大容量 48GB  $(8GB \times 6)$  同一規格、同容量のメモリーモジュールに統一します。 (DDR4-2666 のメモリーモジュールであっても、搭載 CPU の上限仕様により DDR4-2400 動作に制限される場合があります。)

#### 増設方法 :

 ①②、③④、⑤⑥の順で取り付けます。メモリ―モジュールの総数が偶数でな ければなりません。

取り付けには向きがあります。メモリーモジュールの切り欠きをスロットの切り 欠きに合わせて取り付けます。

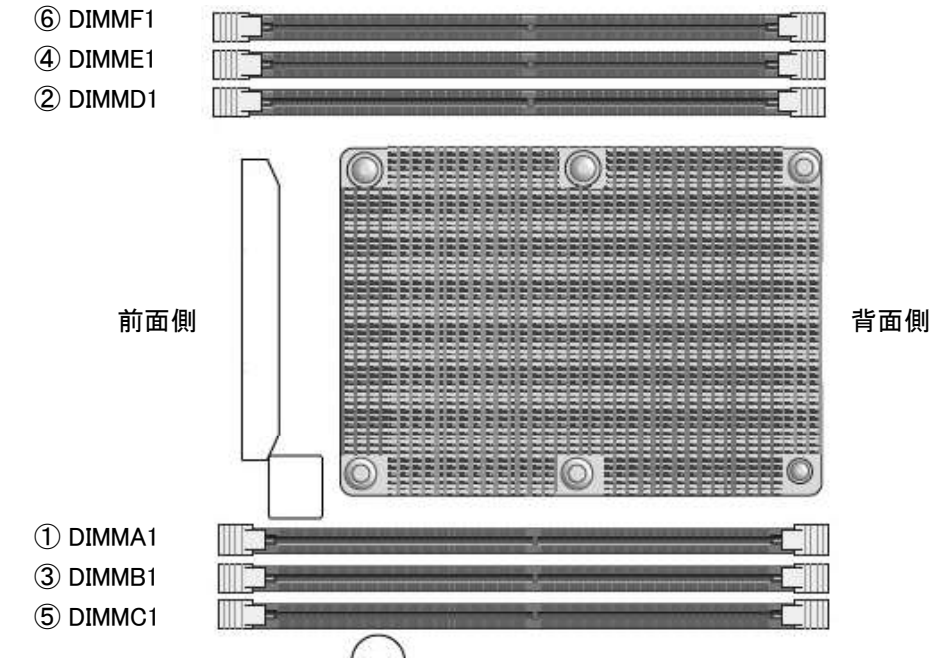

# 6. 拡張ボードの増設

拡張ボードに合わせて、増設する拡張スロットを選びます。 「2. 各部の名称と機能」も参照ください。

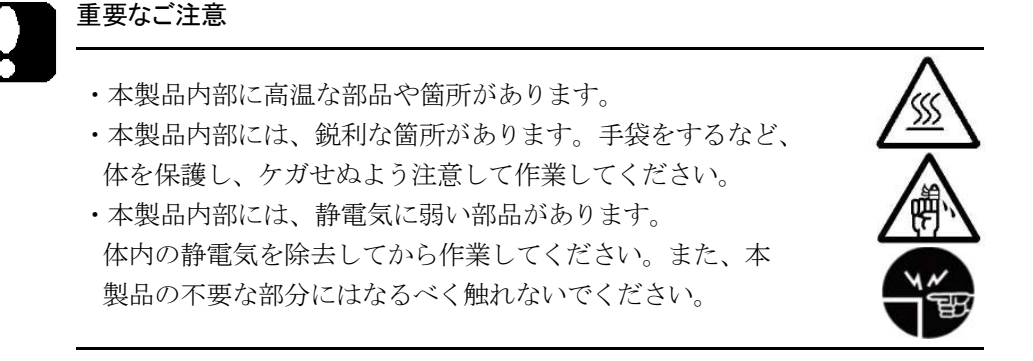

■拡張スロット1の場合

①拡張スロットの補助金具を固定しているネジを外します。補助金具が自由可 動するようになります。

②拡張スロットカバーを外します。

③拡張ボードを装着します。

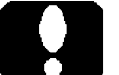

ご注意

 ・拡張ボードによっては金具部分の厚み (1mm 以上 ) により、 取り付け難い場合があります。拡張スロット 2 側の拡張 スロットカバーを一旦外して、その後元に戻すことで回避 できる場合があります。

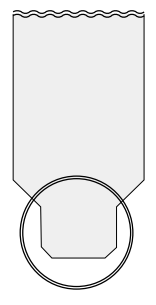

●<sup>2</sup> ●<sup>1</sup>

●<sup>3</sup>

④補助金具を元の位置に戻して外したネジで固定します。

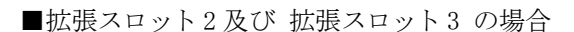

①拡張スロットの補助金具を固定しているネジを外します。補助金具が自由可 動するようになります。

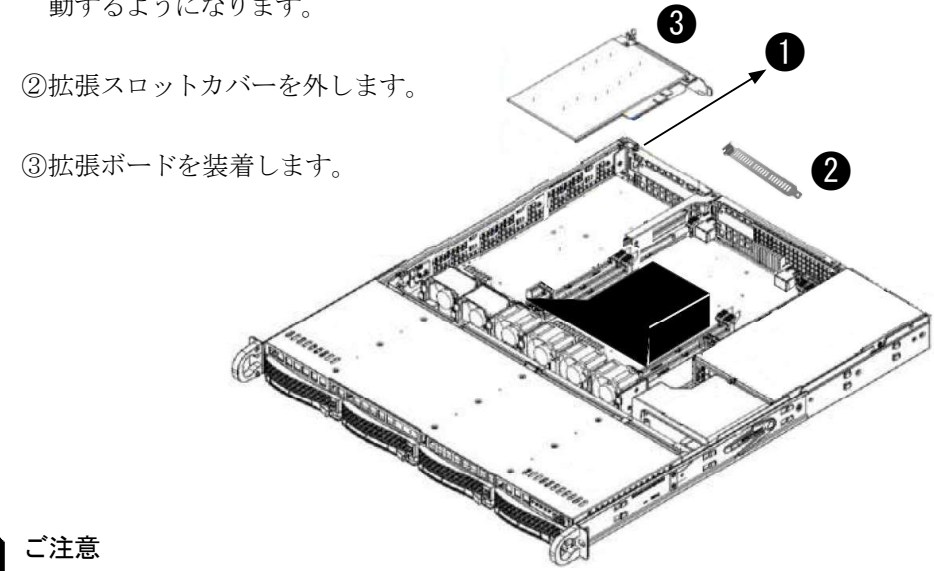

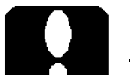

D-Sub コネクタが付いている拡張ボードなどでは、D-Sub コネクタ横の支柱ネ ジが邪魔して取り付けができない場合があります。このような場合は支柱ネジ を一旦外して、拡張ボードを取り付けてください。

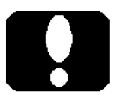

# ご注意

以下のような拡張ボードは取り付けできません。

- ・2 スロット(以上)の厚みがあり、拡張ボードの冷却が十分にできない。
- ・長手方向に補助電源のコネクタがある。コネクタやケーブルが干渉する。

④補助金具を元の位置に戻して外したネジで固定します。

# 7. ハードディスクドライブの増設

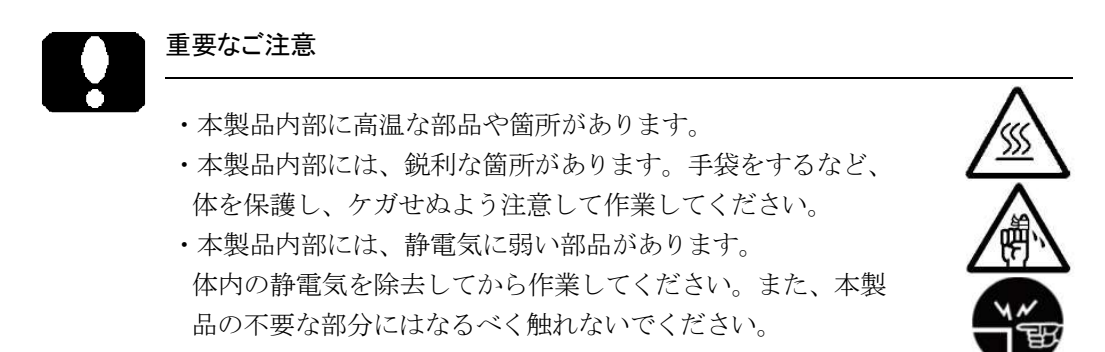

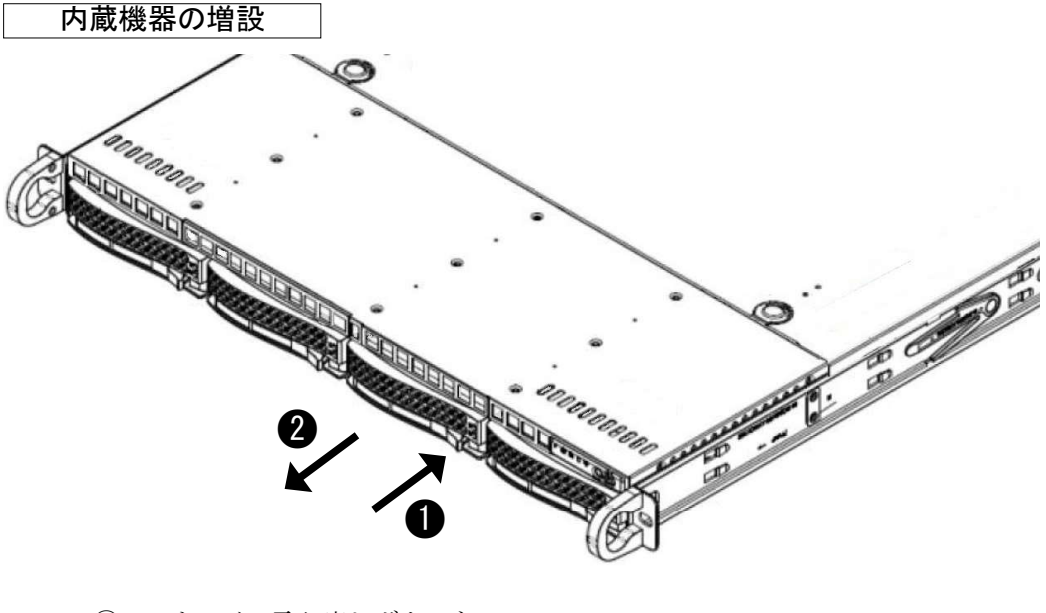

① HDD トレイの取り出しボタンを 押します。

②取り出しレバーを軽く引き、 HDD トレイを取り出します。

③側面のネジ(2 ヶ)を外します。

- ④ダミーを外し、HDD(3.5 インチ ハードディスクドライブ)を取 り付けます。
- ⑤ HDD を製品付属のネジ(4 ヶ) で固定します。
- ⑥ HDD トレイを元に戻し、しっか りと奥まで押し込みます。

⑦取り出しレバーをたたみます。 カチっと音がするまで押し込み ます。

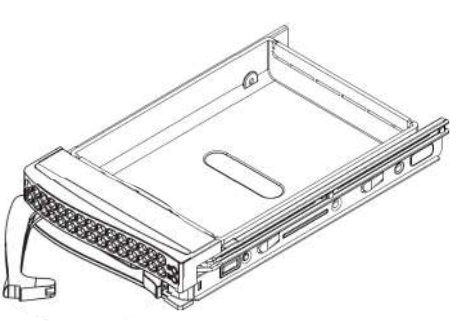

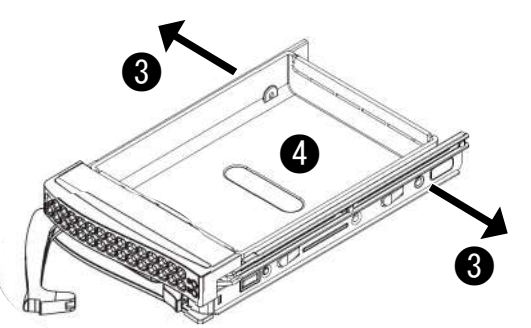

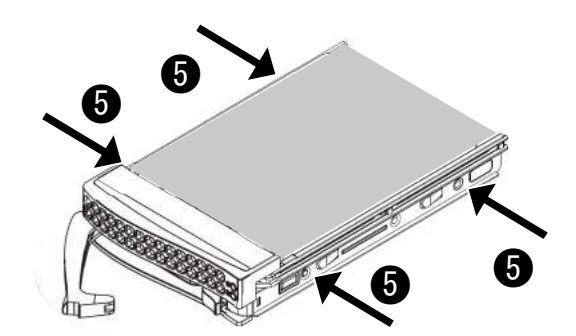

トラブルシューティング

# 8. 動作しないときには

#### ●雷源スイッチを押しても、雷源表示ランプが点灯しない。

- ・電源コードの接続状態、コンセントの状態を確認してください。
- ・拡張ボードの増設後であれば、拡張ボードを外して確認してください。
- ・異常が発見できない場合は、販売店経由で修理をご依頼ください。

#### ●モニターの画面に何も表示されない。

- ・モニターを接続した場所が正しいかどうか確認してください。
- ・モニターの接続状態、モニターの電源状態を確認してください。
- ・拡張ボードを接続した場合は、拡張ボードを外して確認してください。

#### ●モニターの画面に何も表示されず、電源表示ランプが点滅している。

- ・省電力状態を示しています。消費電力を節約しているこの状態を「スリープ」 と一般表現します。省電力へ移行するまでの時間やその無効化など、設定条 件を調整ください。
- ・マウスを動かしたり、キーボードのどれかのキーを押すことで、省電力状態 から復帰します。それでも復帰しない場合は、電源スイッチを ON( 入 ) にし ます。

#### ●起動時に停止してしまう。

- ・正しい起動ドライブから起動するよう設定ください。
- ・USB フラッシュメモリー(ドライブ)を USB ポートに接続したままではあり ませんか。ご確認ください。

#### ● USB 機器が認識されない。動かない。

 ・USB ハブを介して接続していませんか。USB キーボードなどは USB ハブ経由 で接続していますと、正常に動作しない場合があります。USB ポートに直接 接続してください。

#### ●異常な音がする。

- ・拡張ボードの増設後であれば、拡張ボードを外して確認してください。
- ・吸排気ファンや冷却ファンに、ケーブルが触れていないか確認してください。
- ・異常が発見できない場合は、修理をご依頼ください。

#### ●リカバリー後に Windows が起動しない。

・正しく BIOS を設定し、再度リカバリーを試みてください。

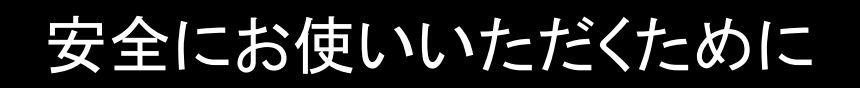

# 9. ガイドレール

本製品を EIA 規格のラックキャビネットに固定する場合、付属のガイドレール がご使用いただけます。奥行きが 25.6 インチから 33 インチのラックに適合し ます。固定するラックキャビネットメーカーのマニュアルも参照願います。

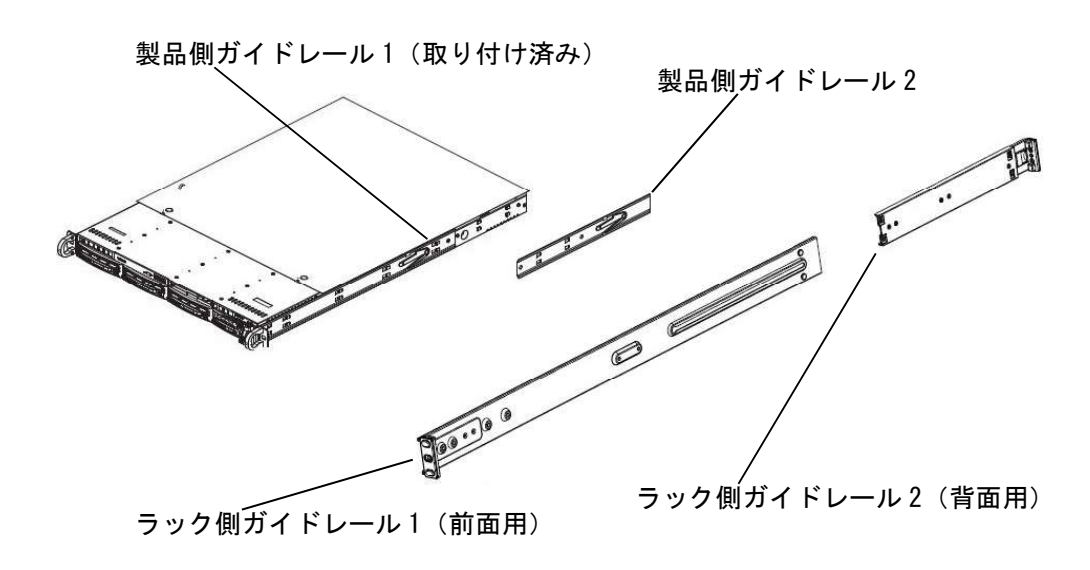

## ご注意

 ・ラック側ガイドレールをラックキャビネットに取り付ける場合、前面側と背 面側をスライドすることで奥行きを調整することができます。固定するラッ クキャビネットに合わせて調整ください。

## 10. Wake On LAN

Wake ON LAN を利用するには、Windows の設定が必要です。 Windows10 が起動している状態を想定して設定手順を説明します。

①デバイスマネージャーで、該当するネットワークアダプターを右クリックし てプロパティ (R) を選択します。プロパティのウインドウが表示されたら、 詳細設定タブを選択し、プロパティ (P): の項目から「PME をオンにする」を 選び、値 (V): を「有効」にします。設定後「OK」ボタンをクリックして ウインドウを閉じます。

# 安全にお使いいただくために

②電源設定で「高速スタートアップを有効にする」のチェックを外します。

③ Windows をシャットダウンします。

以上で Wake ON LAN の準備が整いました。

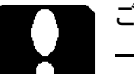

ご注意

 ・シャットダウン後に電源コードを抜きますと、Wake ON LAN 機能が無効化さ れる場合があります。

# 11. IPMI (Intelligent Platform Management Interface) 2.0

IPMI は、外部端末を使って本機の管理をするための機能です。本製品の IPMI 2.0 専用ポートを用い、BIOS 設定することでご利用いただけます。詳細については、 以下を参照ください。

■ IPMI 2.0 専用 LAN ポート 本書の「2.各部の名称と機能」の「IPMI 2.0 専用 LAN ポート」が該当します。

■ BIOS 設定

別紙「BIOS出荷時設定」の「【IPMI > BMC Network Configuration】メニューの設定」 を参照ください。

■リモート端末側のソフトウェア 本製品付属のディスク内の「IPMI」フォルダを参照ください。PDF 形式の説明(英 文) がございます。 \\IPMI\IPMIView\IPMIView20.pdf

 GUI 操作用 IPMI View User's Guide \\IPMI\IPMICFG\Supermicro\_Utility\_User\_Guide\_IPMICFG.pdf コマンド操作用 IPMICFG User's Guide

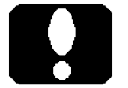

#### ご注意

 ・PDF 形式の説明ファイルをご覧いただくには、Adobe Reader などをインス トールしなければなりません。Adobe 社の Web サイトなどで配布されていま すのでこれを入手し、インストールしてからご覧ください。

# 安全にお使いいただくために

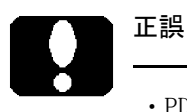

 ・PDF 形式の説明の中に、ログインパスワードが「ADMIN」であると表記して いる箇所がございます。製品カバーに「BMC/IPMI の初期パスワード」が記 載されたシールが貼付されていた場合は、シールに記載されたアルファベッ トによる 10 桁のユニークパスワードですので、以下のとおり訂正します。

#### パスワード

ネットワークセキュリティ(保護)の観点より、それぞれに異なるパスワード(ユ ニークパスワード)であることが望ましいと考えられます。このことより、ユ ニークパスワードを初期段階で割り当てるよう努めています。

本製品の前面左側に、「BMC/IPMI の初期パスワード」が記載されたシートが隠 されています。ゆっくりと引き出すとその裏面に初期パスワードが貼付されて います。アルファベットによる 10 桁がパスワードです。

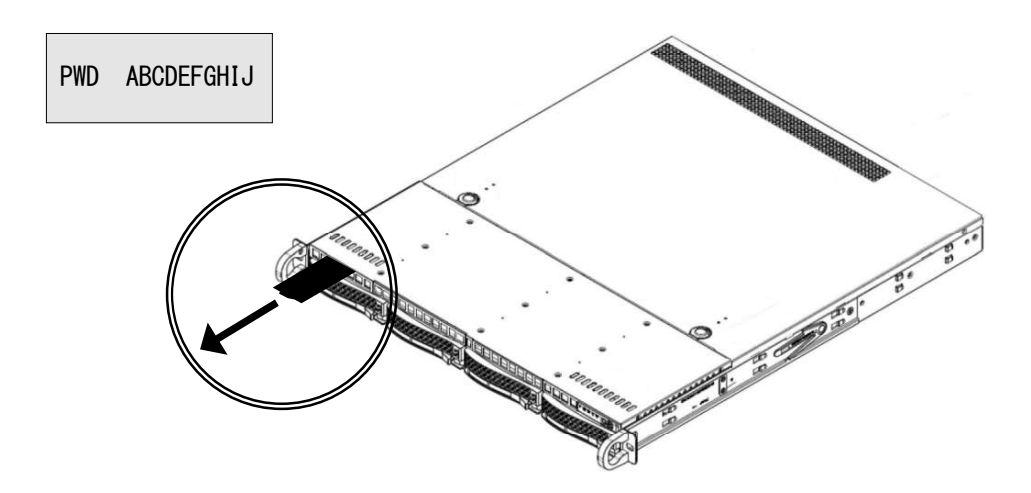

#### ご注意

- ・BMC/IPMI パスワードは変更することが可能です。IPMI ログインして変更く ださい。
- ・変更後のパスワードは適切に管理願います。

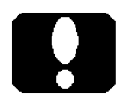

#### 重要

・BIOS で設定可能な「Security」の「Administorator Password」とは異なります。

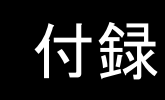

# 12. 外形寸法

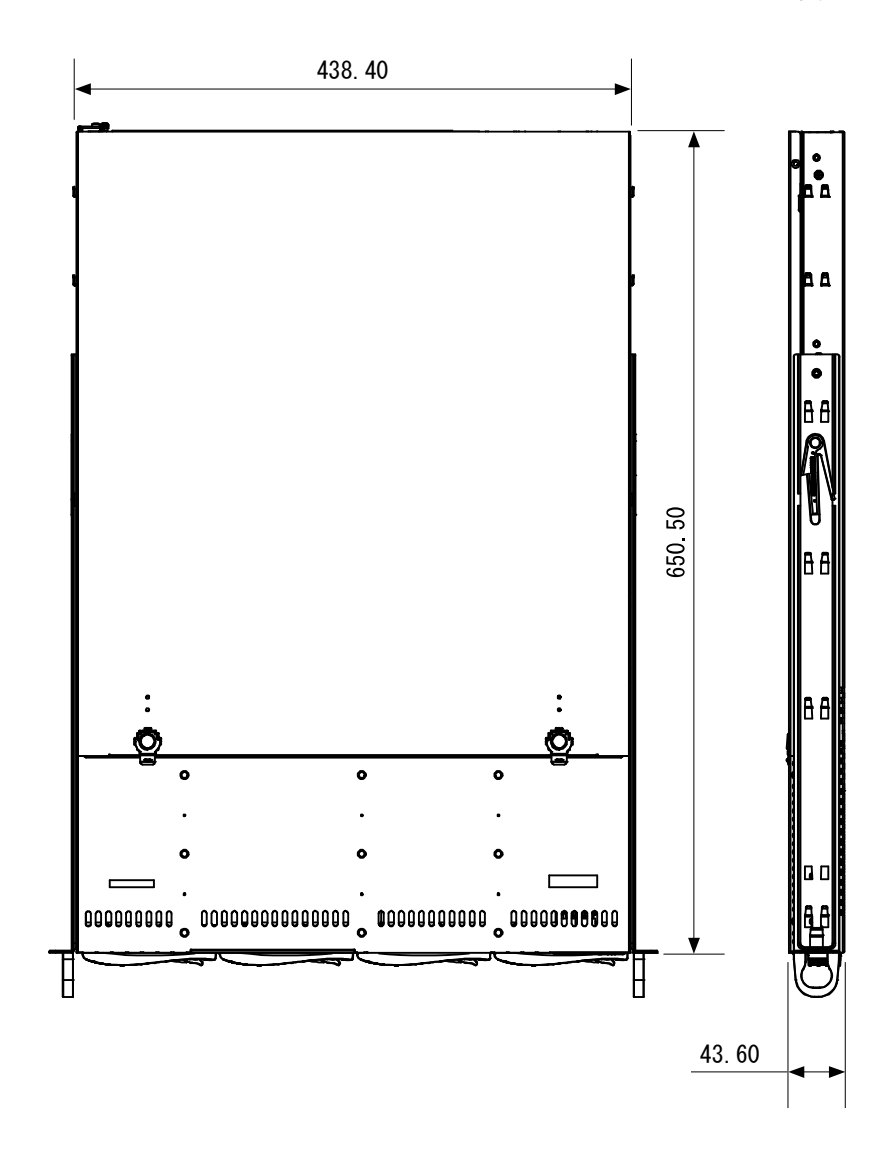

単位:mm

# 13. 一次電池

#### 電池ホルダー

リチウム電池 (CR2032) が装着済みです。 コイン型やボタン型と称されることもある一次電池です。 リチウムイオン電池(二次電池)ではなく、充電することができません。

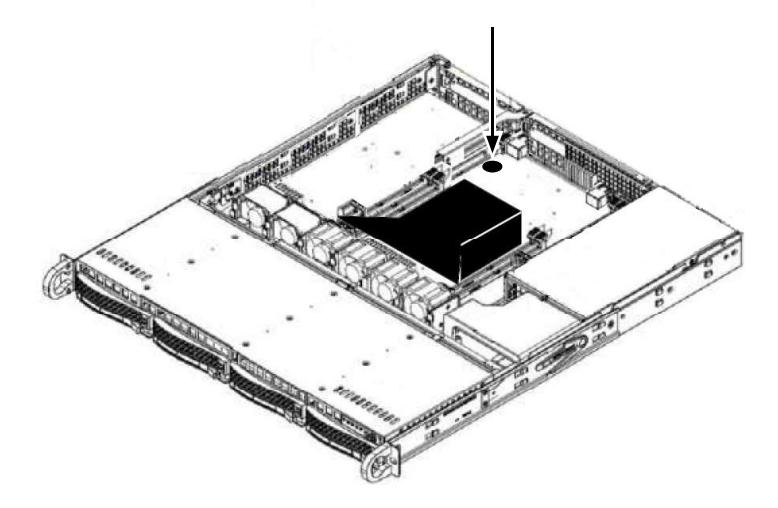